# **BAB III**

## **METODE PENELITIAN**

Pada penelitian ini, penulis melakukan perancangan *link microwave* pada *site*  Sidodadi Masaran dan *site* Tiga Pilar Masaran di Kabupaten Sragen. Hasil dari perancangan ini digunakan untuk kebutuhan komunikasi gelombang radio untuk pertukaran informasi dan data serta mengembangkan teknologi seluler didaerah tersebut. Diperlukan metodologi peneletian yang digunakan pada tugas akhir ini adalah sebagai berikut.

### **3.1 Alur Penelitian**

Penelitian ini melalui beberapa proses yang dilakukan dalam perancangan jaringan transmisi *microwave* pada *site* Sidodadi Masaran dan *site* Tiga Pilar Masaran. Bagan alur penelitian menggambarkan proses dari awal hingga akhir penelitian seperti pada Gambar 3.1 berikut.

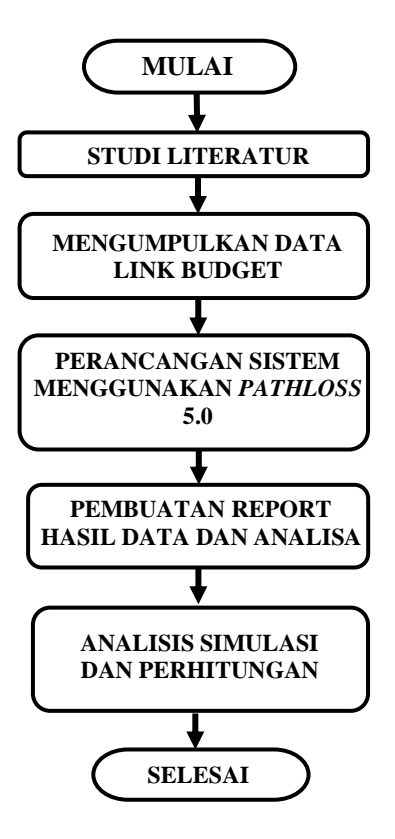

 **Gambar 3. 1 Alur Penelitian**

Berdasarkan Gambar 3.1, penelitian diawali dengan studi literatur yaitu mencari materi berupa jurnal ilmiah, buku, dan *internet* dari *website* resmi yang berhubungan dengan masalah yang dibahas. Selanjutnya mengumpulkan data yang dibutuhkan dalam melakukan perancangan *link microwave*. Data yang didapat berupa titik koordinat, frekuensi yang dipakai, ketinggian tower, dan perancangan *site* Sidodadi Masaran dan *site* Tiga Pilar Masaran dari HUAWEI, serta dokumen kelengkapan lainnya yang diperoleh melalui PT Poca Jaringan Solusi. Kemudian pada perancangan sistem melalui beberapa tahapan seperti survei lokasi dan melakukan perancangan menggunakan *software.* Perangkat lunak atau *software* yang digunakan seperti Windows 10 (64 bit) sebagai sistem operasi pada perangkat keras yaitu laptop, *Pathloss 5.0* untuk melakukan perancangan jaringan transmisi *microwave* dan simulasinya, *Google earth* untuk mengetahui kondisi geografis dari lokasi perancangan. Pada tahap perancangan sistem juga akan dilakukan simulasi melalui *software Pathloss 5.0* untuk mengetahui kehandalannya. Dari perancangan sistem menggunakan *software Pathloss 5.0* menghasilkan data *link budget.* Kemudian menganalisis link budget yang telah didapat setelah proses simulasi perancangan menggunakan *software Pathloss 5.0* yang telah berhasil dan membandingkan dengan *link budget* perancangan dari *HUAWEI* untuk menghasilkan kesimpulan dari perancangan yang telah dibuat.

### **3.2 Studi Literatur**

Studi literatur dilakukan oleh penulis dengan mencari dan mengumpulkan materi dari beberapa sumber seperti buku, jurnal ilmiah, dan *internet* untuk melakukan proses penyusunan Tugas Akhir ini.

#### **3.3 Perancangan Sistem**

Perancangan sistem untuk perancangan jaringan transmisi *microwave* pada *site* Sidodadi Masaran dan *site* Tiga Pliar Masaran dilakukan dengan diawali pengumpulan data. Data yang dikumpulkan untuk kebutuhan perancangan ini seperti *longitude, latitude*, survei lokasi, jenis antena dan radio. Data tersebut akan dimasukan kedalam *software* yaitu *Pathloss 5.0* dan *Google earth*. Untuk mengoperasikan *software* tersebut tentunya membutuhkan alat berupa sistem operasi pada perangkat keras yang digunakan agar proses perancangan dapat berjalan dengan optimal. Setelah sistem dirancang, selanjutnya dilakukan simulasi pada *software Pathloss 5.0* untuk mengetahui apakah sistem berjalan sesuai dengan parameter yang ditentukan atau tidak. Dari proses simulasi tersebut akan didapatkan hasil *report* berupa *link budget* yang berisi parameter-parameter dari proses perancangan jaringan transmisi *microwave*.

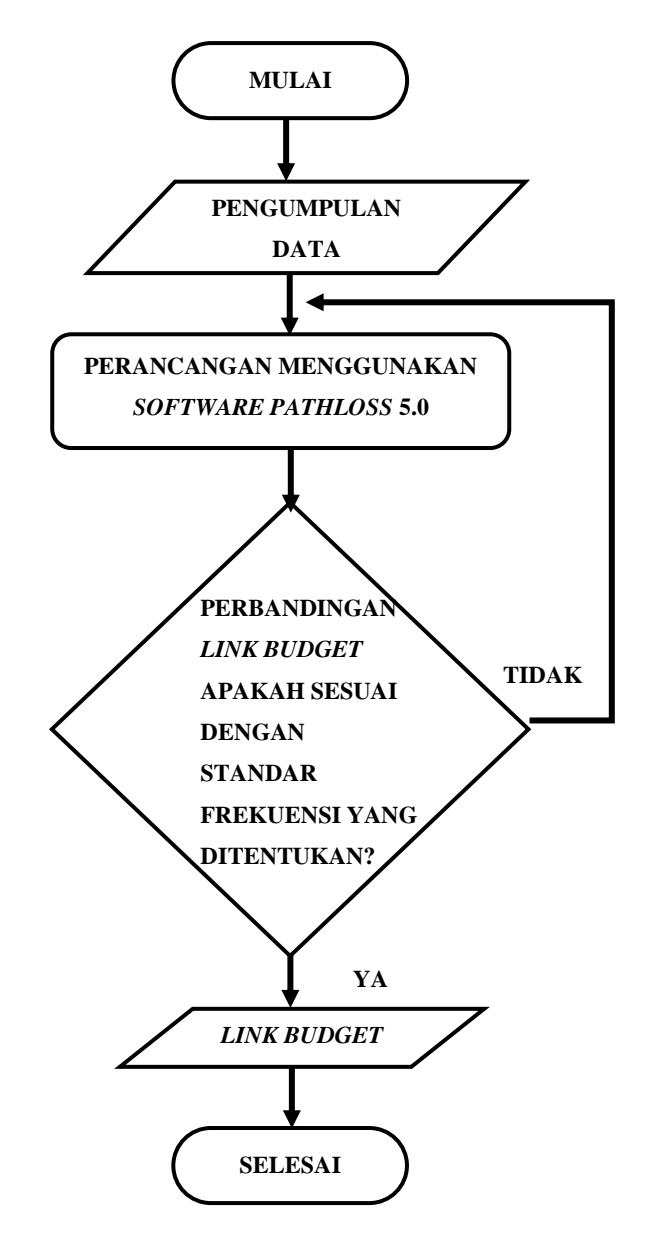

**Gambar 3. 2** *Flowchart* **Perancangan** *Link Microwave*

## **3.4 Alat Yang Digunakan**

Perancangan jaringan transmisi *microwave* pada *site* Sidodadi Masaran dan *site* Tiga Pilar Masaran ini dibutuhkan perangkat keras dan perangkat lunak agar sistem perancangan dan hasil perancangan dapat optimal.

- **1.** Perangkat Keras
	- a. Laptop dengan *Processor Intel Core i7 vPro*
	- b. *Memory 8 GB*
- **2.** Perangkat Lunak
	- a. Sistem Operasi Windows 10 (64 bit)
	- *b. Software Pathloss 5.0*
	- *c. Google Earth*

## **3.5 Lokasi Perancangan**

Penulis menggunakan 1 *link hop* yaitu *site* Sidodadi Masaran dan *site* Tiga Pilar Masaran sebagai lokasi perancangan *link miocowave* dalam Tugas Akhir ini. Data dari kedua lokasi *site* dapat dilihat pada Tabel 3.1 Data tersebut digunakan dalam perancangan *link microwave* pada *software pathloss* 5.0.

**Tabel 3. 1 Data** *Site* **Jaringan**

| <b>Site Name</b> | Latitude      | Longitude      | <b>Elevation</b> | <b>Tower</b>    |
|------------------|---------------|----------------|------------------|-----------------|
|                  |               |                |                  | <b>Heights</b>  |
| Sidodadi         | 07 29 27.64 S | 110 53 46.79 E | 85,49 m          | 35 <sub>m</sub> |
| Masaran          |               |                |                  |                 |
| Tiga Pilar       | 07 30 08.60 S | 110 57 11.20 E | 157,74 m         | 35 <sub>m</sub> |
| Masaran          |               |                |                  |                 |

Jarak dari *site* Sidodadi Masaran ke *site* Tiga Pilar Masaran yaitu 6.39 Km dengan kondisi geografis yang cenderung landai dengan selisih elevasi yang tidak terlalu signifikan. Kondisi tersebut menjadikan lokasi ini cocok untuk komunikasi data menggunakan gelombang mikro yaitu dengan antenna *microwave.* Pada gambar 3.3 terdapat path profil dari perancangan link *microwave* ini yang diambil dari peta *Google earth*. Dapat diketahui lingkungan sekitar dari kedua site terdapat pemukiman dan ladang warga dengan ketinggian yang tidak terlalu tinggi menjadikan *site* Sidodadi Masaran dan *site* Tiga Pilar Masaran *Line of Sight* (LOS).

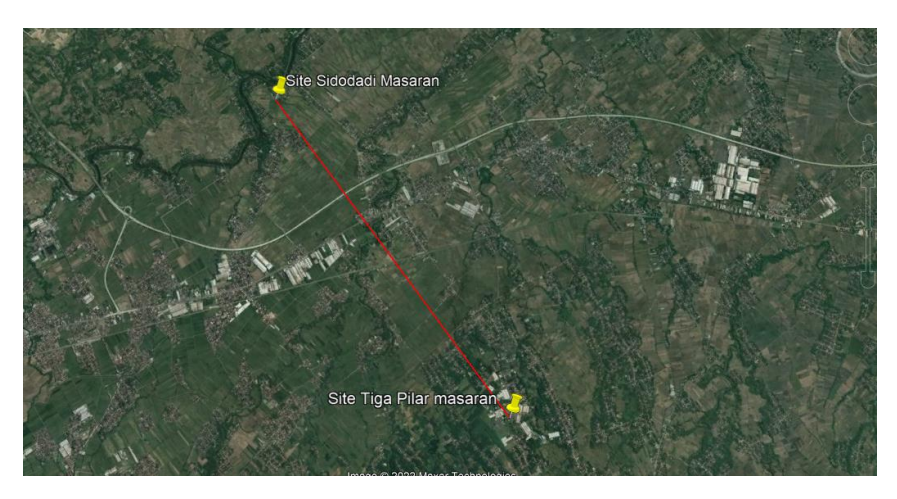

**Gambar 3. 3 Lokasi Perancangan Jaringan**

Melakukan perancangan sebagai *near end*, *site* Sidodadi Masran memiliki *latitude* 07°29'27.64" S dan *longitude* 110°53'46.79" E yang terletak di Kecamatan Masaran, Kabupaten Sragen. Ketinggian tower di *site* Sidoadi Masaran yaitu 35 meter dari permukaan tanah. Lokasi dari *site* Sidodadi Masaran yang diambil dari peta *Google earth* dapat di lihat pada Gambar 3.4 berikut.

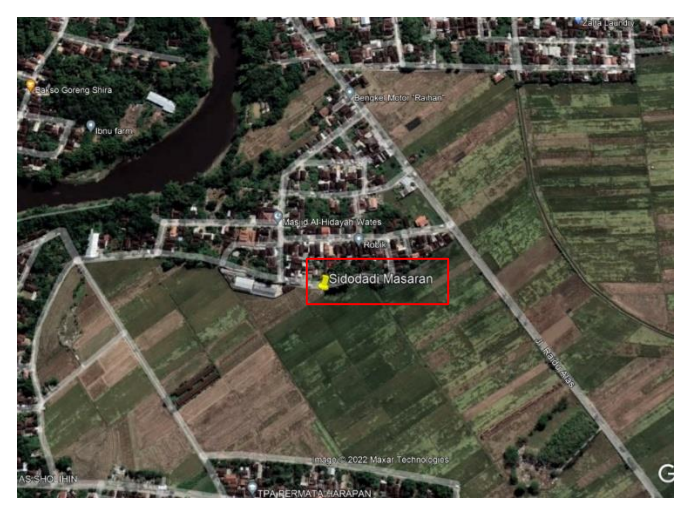

**Gambar 3. 4 Lokasi** *Site* **Sidodadi Masaran**

Kemudian menggunakan lokasi *site* Tiga Pilar Masaran yang diambil dari peta Google earth. Terletak di kecamatan Masaran, Kabupaten Sragen *site* Tiga Pilar Masaran sebagai *far end* latitude 07°30' 08.60" S dan longitude 110°57'11.30" E yang. Ketinggian tower di *site* Tiga Pilar Masaran yaitu 35 meter.

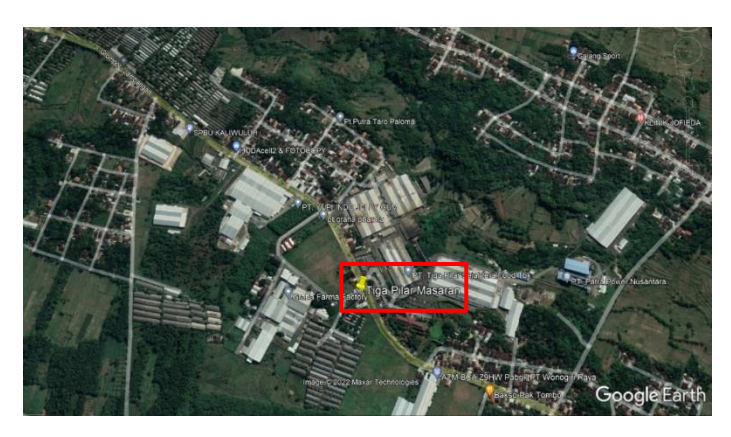

**Gambar 3. 5 Lokasi** *Site* **Tiga Pilar Masaran**

## **3.6 Spesifikasi Perangkat**

Perancangan *link microwave site* Sidodadi Masaran dan *site* Tiga Pilar Masaran menggunakan beberapa perangkat pendukung. Berikut Tabel 3.2 perangkat perancangan *link microwave.*

| N <sub>0</sub> | Perangkat                | <b>Jenis</b>           | Keterangan             |
|----------------|--------------------------|------------------------|------------------------|
| 1              | Antenna                  | VHPX6A-142 dan         | Diameter 0,83          |
|                |                          | <b>VHLP2-15</b>        | meter dan 0,61         |
|                |                          |                        | Gain 45,80 dBi dan     |
|                |                          |                        | 36,80 dBi              |
| 2              | <b>Transmission Line</b> | EW132-144              | Eleptical              |
|                |                          |                        | Waveguide              |
| 3              | <i>Microwave</i>         | RTN 600 15G-SP 4s 16E1 | <b>Frequency Range</b> |
|                |                          |                        | $14400,0 - 15358,0$    |
|                |                          |                        | <b>MHz</b>             |

**Tabel 3. 2 Perangkat** *Link Microwave*

## **3.7 Perancangan** *Link Microwave*

Dalam melakukan perancangan *link microwave* dari *site* Sidodadi Masaran ke *site* Tiga Pilar Masaran ini menggunakan *software Pathloss* 5.0. Tahapan perancangannya yaitu melakukan pengisian *file Shuttle Radar Topography Mission* (SRTM) yang 25 didalamnya berisi data peta dan kontur tanah pada suatu daerah. Peta SRTM berfungsi dalam memetakan dan mengetahui kontur tanah pada lokasi perancangan *link microwave*. Ditunjukan pada Gambar 3.6 dan Gambar 3.7.

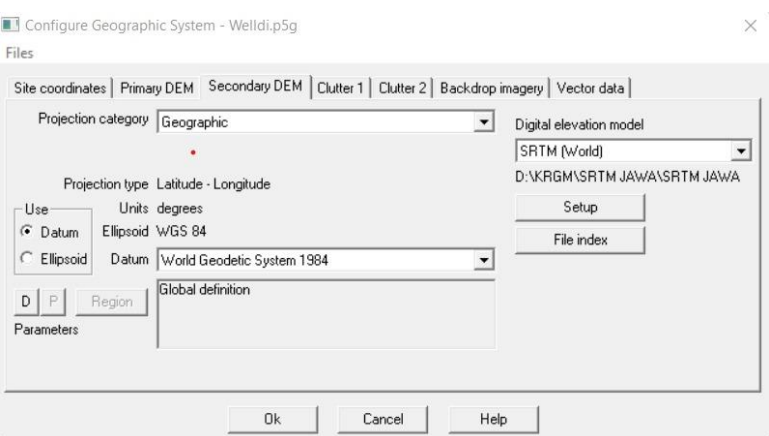

**Gambar 3. 6 Konfigurasi SRTM**

Gambar 3.6 menunjukan data file index SRTM yang dimasukan pada aplikasi pathloss 5.0

| <b>M.T SRTM (World)</b>        |                                         |              |                           |                         |       |         |                 |          | $\Box$<br>$\times$ |
|--------------------------------|-----------------------------------------|--------------|---------------------------|-------------------------|-------|---------|-----------------|----------|--------------------|
| Files Edit Convert             |                                         |              |                           |                         |       |         |                 |          |                    |
| file name                      | west edge."                             | east edge."  | south edge *              | north edge <sup>*</sup> | rows  | columns | x cell "        | y cell " |                    |
| S07E105.hgt                    | 104.9995833                             | 106.0004167  | $-7.000416667$            | -5.999583333            | 1201  | 1201    | 3.0             | 3.0      |                    |
| 2 S07E106 hgt                  | 105.9995833                             | 107.0004167  | $-7.000416667$            | -5.999583333            | 1201  | 1201    | 30              | 3.0      |                    |
| 3 S07E107 hot                  | 106 9995833                             | 108 0004167  | $-7.000416667$            | -5 999583333            | 1201  | 1201    | 3.0             | 30       |                    |
| 4 S07E108.hgt                  | 107.9995833                             | 109.0004167  | $-7.000416667$            | $-5.999583333$          | 1201  | 1201    | 3.0             | 3.0      |                    |
| 5 S07E109 hgt                  | 108.9995833                             | 110.0004167  | $-7.000416667$            | -5.999583333            | 1201  | 1201    | 3.0             | 3.0      |                    |
| 6 S07E110 hot                  | 109.9995833                             | 111,0004167  | $-7.000416667$            | -5.999583333            | 1201  | 1201    | 3.0             | 3.0      |                    |
| 7 S07E111.hgt                  | 110.9995833                             | 112 0004167  | $-7.000416667$            | $-5.999583333$          | 1201  | 1201    | 3.0             | 3.0      |                    |
| 8 SO7E112 hot                  | 111,9995833                             | 113 0004167  | $-7.000416667$            | -5 999583333            | 1201  | 1201    | 3.0             | 3.0      |                    |
| 9 S07E113 hpt                  | 112 9995833                             | 114.0004167  | $-7.000416667$            | -5.999583333            | 1201  | 1201    | 3.0             | 3.0      |                    |
| 10 SQ7E114 hgt                 | 113.9995833                             | 115.0004167  | $-7.000416667$            | -5.999583333            | 1201  | 1201    | 3.0             | 3.0      |                    |
| 11 S07E115.hgt 114.9995833     |                                         | 116.0004167  | $-7.000416667$            | -5.999583333            | 1201  | 1201    | 3.0             | 3.0      |                    |
| 12 S07E116 hpt 115 9995833     |                                         | 117,0004167  | $-7.000416667$            | -5 999583333            | 1201  | 1201    | 3.0             | 3.0      |                    |
| 13 S07E118.hgt                 | 117.9995833                             | 119.0004167  | $-7.000416667$            | -5.999583333            | 1201  | 1201    | 3.0             | 3.0      |                    |
| 14 S07E119.hgt 118.9995833     |                                         | 120.0004167  | $-7.000416667$            | -5.999583333            | 1201  | 1201    | 3.0             | 3.0      |                    |
| 15 S07E120 hgt 119.9995833     |                                         | 121.0004167  | $-7.000416667$            | -5.999583333            | 1201  | 1201    | 3.0             | 3.0      |                    |
| 16 S07E121 hot                 | 120.9995833                             | 122.0004167  | $-7.000416667$            | -5.999583333            | 1201  | 1201    | 3.0             | 3.0      |                    |
| 17 S07E122 hgt                 | 121.9995833                             | 123.0004167  | $-7.000416667$            | -5.999583333            | 1201  | 1201    | 3.0             | 3.0      |                    |
| 18 S07E124.hpt                 | 123 9995833                             | 125.0004167  | -7.000416667              | -5.999583333            | 1201  | 1201    | 3.0             | 3.0      |                    |
| 19 S08E105 hpt                 | 104.9995833                             | 106 0004 167 | 3 0004 16667              | -6.999583333            | 1201  | 1201    | 3.0             | 3.0      |                    |
| 20 SOBE106 hpt                 | 105.9995833                             | 107.0004167  | $-8.000416667$            | -6 999583333            | 1201  | 1201    | 30              | 30       |                    |
| 21 S08E107.hgt                 | 106.9995833                             | 108.0004167  | $-8.000416667$            | -6.999583333            | 1201  | 1201    | 3.0             | 3.0      |                    |
| 22 SOBE108.hgt                 | 107.9995833                             | 109.0004167  | $-8.000416667$            | -6.999583333            | 1201  | 1201    | 3.0             | 3.0      |                    |
| 23 SOBE109 hgt                 | 108 9995833                             | 110.0004167  | 8.000416667               | -6 999583333            | 1201  | 1201    | 3.0             | 3.0      |                    |
| 24 S08E110 hgt                 | 109 9995833                             | 111.0004167  | -8.000416667              | -6 999583333            | 1201  | 1201    | 3.0             | 3.0      |                    |
| 25   SOBE111 hgt   110.9995833 |                                         | 112.0004167  | $-8.000416667$            | -6.999583333            | 1201  | 1201    | 3.0             | 3.0      |                    |
| 26 S08E112 hpt 111.9995833     |                                         | 113 0004167  | -8 000416667              | -6 999583333            | 1201  | 1201    | 30              | 3.0      |                    |
|                                | 27 SORE 113 hat 112 9995833 114 0004167 |              | R 000416667 3. 5991827733 |                         | 12011 | 1201    | 30 <sup>2</sup> | 3.0      |                    |

**Gambar 3. 7 File Index SRTM**

Gambar 3.7 menunjukan pengisian data dari *site* perancangan *link microwave*, data yang di input yaitu nama *site, latitude, longitude, elevation* dan *tower height.*

| # Site List                                                 |          |                              |           |              |               |                  |            |           |                           |              | $\times$<br>o |
|-------------------------------------------------------------|----------|------------------------------|-----------|--------------|---------------|------------------|------------|-----------|---------------------------|--------------|---------------|
| Import Export Edit Mark sites Create Group Thematic mapping |          |                              |           |              |               |                  |            |           |                           |              |               |
| Site name                                                   | Latitude | Longitude                    | Call sign | Station code | Elevation (m) | Tower height (m) | Tower type | Site type | Site status               | Base station | Show local    |
| <b>TIGA PILAR MASARAN</b>                                   |          | 07 30 08 60 S 110 57 11 20 E |           |              | 157.7         |                  | unknown    |           | not defined not specified |              |               |
| 2 SIDODADI MASARAN                                          |          | 07 29 27 64 S 110 53 46 79 E |           |              | 85.5          |                  | unknown    |           | not defined not specified |              |               |
|                                                             |          |                              |           |              |               |                  | unknown    |           | not defined not specified |              |               |
|                                                             |          |                              |           |              |               |                  |            |           |                           |              |               |

**Gambar 3. 8 Site List**

Toplogi jaringan pada Gambar 3.8 menunjukan pengenghubungan link kedua *site* menjadi satu lintasan.

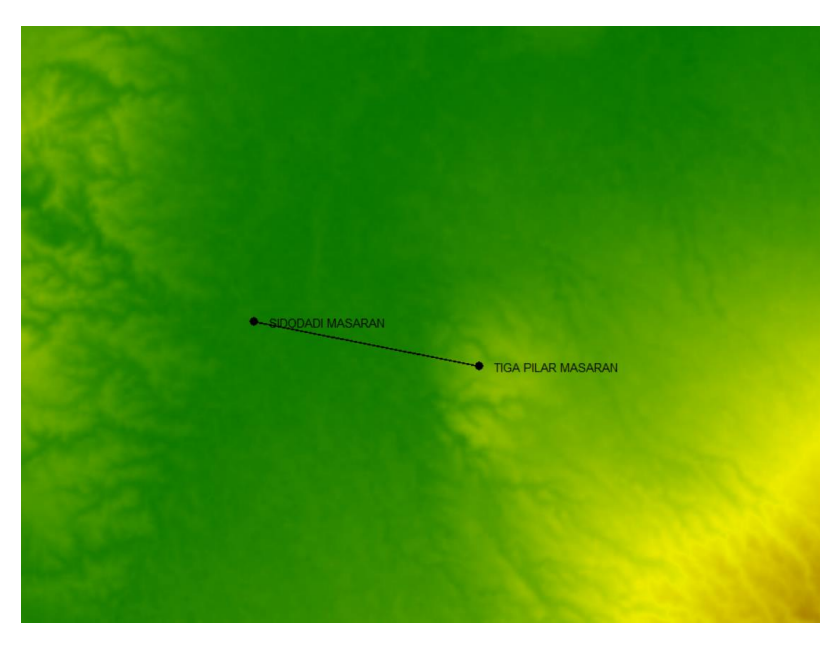

**Gambar 3. 9 Topologi Jaringan**

Pengisian data informasi dari kontur tanah (elevasi) pada *terrain data* yang berisi kondisi dari lintasan yang menghubungkan kedua *site* berupa penghalang (*obstacle*) serta kondisi kontur tanah dari *site* Sidodadi Masaran dan *site* Tiga Pilar Masaran dapat dilihat pada Gambar 3.10 berikut. Terdapat keterangan *elevation* yaitu ketinggian struktur tanah dan *distance* adalah Panjang link yang menghubungkan kedua *site.*

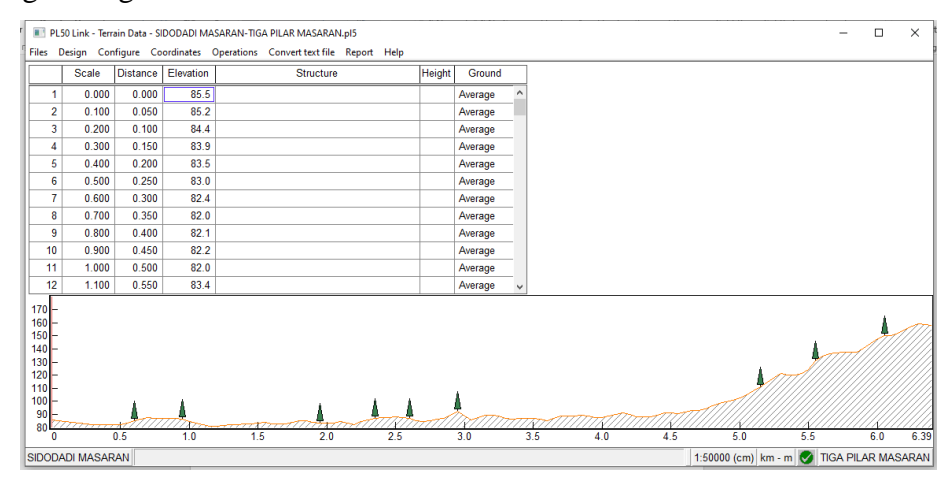

*Gambar* **3. 10** *Profil Lintasan Transmisi Site* **Sidodadi Masaran** *– Site Tiga Pilar Masaran*

Perhitungan ketinggian minimum antena secara otomatis pada menu *Antenna Heights* ditunjukan pada Gambar 3.11 berikut.

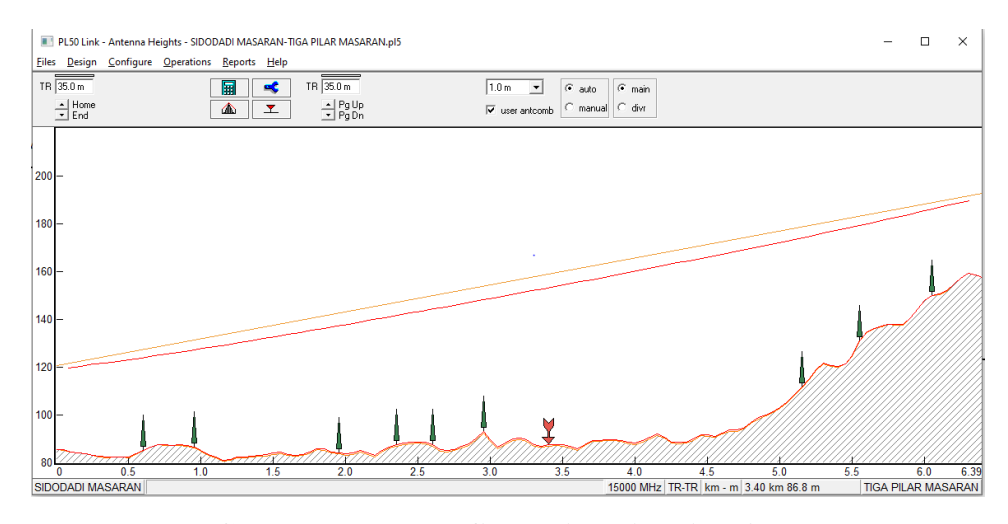

**Gambar 3. 11 Konfigurasi Ketinggian Antena**

Gambar 3.11 menunjukan konfigurasi pada *path profile* (profil lintasan). Frekuensi yang digunakan yaitu 15.000 MHz dengan jarak antar *site* 6.39 Km, untuk perhitungan nilai *terrain roughness* dilakukan secara otomatis pada aplikasi dengan hasil nilai 6,10 meter.

| Path Profile Data (Vigants - Barnett)               |                |
|-----------------------------------------------------|----------------|
| $\checkmark$ $\checkmark$ $\checkmark$ $\checkmark$ |                |
| Frequency (MHz)                                     | 15000.00       |
| Polarization                                        | Vertical       |
| Path length (km)                                    | 6.39           |
| Field margin (dB)                                   |                |
| Diffraction loss (dB)                               |                |
| Fade occurrence factor (Po)                         | 7.74E-003      |
| Path center latitude                                | 07 29 48 12 S  |
| Path center longitude                               | 110 55 29 00 E |
| Climatic factor                                     | 1.00           |
| Terrain roughness (m)                               | 6.10           |
| C factor                                            | 3.29           |
| Average annual temperature (°C)                     | 23.55          |

**Gambar 3. 12** *Path Profile Data*

Gambar 3.12 menunjukan model antena yang digunakan pada kedua *site* yaitu SR2 5-144 dengan diameter antena 0,76 meter dan *antenna gain* 38,20 dBi.

| Antennas TR - TR                 |                   | ×                         |
|----------------------------------|-------------------|---------------------------|
| <b>✓×∥◦ 圖圖圖</b>                  | ೌ                 |                           |
|                                  | SIDODADI MASARAN  | <b>TIGA PILAR MASARAN</b> |
| Antenna model                    | <b>VHPX6A-142</b> | <b>VHLP2-15</b>           |
| Antenna diameter (m)             | 1.83              | 0.61                      |
| Antenna height (m)               | 35.00             | 35.00                     |
| Antenna gain (dBi)               | 45.80             | 36.80                     |
| Radome loss (dB)                 |                   | ٠                         |
| Antenna code                     | 4201              | 7008                      |
| Antenna 3 dB beamwidth H (°)     | 0.80              | 2.50                      |
| Antenna 3 dB beamwidth E (°)     | 0.80              | 2.50                      |
| True azimuth (°)                 | 101.36            | 281.35                    |
| Vertical angle (°)               |                   |                           |
| Antenna azimuth (°)              |                   |                           |
| Antenna downtilt $(\pm^{\circ})$ |                   |                           |
| Orientation loss (dB)            |                   |                           |

**Gambar 3. 13** *Konfigurasi Model Antenna*

Saluran transmisi (*Transmission Lines*) yang digunakan yaitu kabel model EW132-144. Berikut Gambar 3.14 konfigurasi *transmission lines*.

| Transmission lines TR - TR (35.0 - 35.0 m)<br>× |                  |                           |  |  |  |  |  |
|-------------------------------------------------|------------------|---------------------------|--|--|--|--|--|
|                                                 |                  |                           |  |  |  |  |  |
|                                                 | SIDODADI MASARAN | <b>TIGA PILAR MASARAN</b> |  |  |  |  |  |
| TX line model                                   | EW132-144        | EW132-144                 |  |  |  |  |  |
| TX line length (m)                              | 35.00            | 35.00                     |  |  |  |  |  |
| TX line unit loss (dB/100m)                     | 15.62            | 15.62                     |  |  |  |  |  |
| TX line loss (dB)                               | 5.47             | 5.47                      |  |  |  |  |  |
| Connector loss (dB)                             | 2.00             | 2.00                      |  |  |  |  |  |

**Gambar 3. 14** *Konfigurasi Transmission Lines*

Gambar 3.14 menunjukan pengisian nilai pada *Circulator branching loss* sebesar 0,5 dB.

| Antenna coupling unit TR - TR  |                  |                           |  |  |  |
|--------------------------------|------------------|---------------------------|--|--|--|
|                                |                  |                           |  |  |  |
|                                | SIDODADI MASARAN | <b>TIGA PILAR MASARAN</b> |  |  |  |
| Configuration                  |                  |                           |  |  |  |
| Miscellaneous loss (dB)        |                  |                           |  |  |  |
| Circulator branching loss (dB) | 3.60             | 3.60                      |  |  |  |
| TX switch loss (dB)            |                  |                           |  |  |  |
| TX filter loss (dB)            |                  |                           |  |  |  |
| Other TX loss (dB)             |                  |                           |  |  |  |
| RX hybrid loss (dB)            |                  |                           |  |  |  |
| RX filter loss (dB)            |                  |                           |  |  |  |
| Other RX loss (dB)             |                  |                           |  |  |  |
| 2.1.29<br><b>LILL</b>          |                  |                           |  |  |  |

**Gambar 3. 15 Konfigurasi** *Antenna Coupling*

Perangkat *microwave* dengan jenis radio model RTN 600 15G-SP\_4s\_16E1 digunakan pada *site* sidodadi masaran dan *microwave* jenis radio model RTN 600 15GB-SP\_4s\_16E1. Untuk spesifikasi lengkapnya terdapat pada Gambar 3.16 berikut.

| Microwave<br>X                                                                 |                        |                           |  |  |  |  |  |
|--------------------------------------------------------------------------------|------------------------|---------------------------|--|--|--|--|--|
| $\checkmark$ $\checkmark$ $\checkmark$ $\circ$ $\blacksquare$ $\blacksquare$ ? |                        |                           |  |  |  |  |  |
|                                                                                | SIDODADI MASARAN       | <b>TIGA PILAR MASARAN</b> |  |  |  |  |  |
| Radio model                                                                    | RTN 600 15G-SP 4s 16E1 | RTN 600 15G-SP 4s 16E1    |  |  |  |  |  |
| <b>Emission designator</b>                                                     | 28M0D7W                | 28M0D7W                   |  |  |  |  |  |
| Radio code                                                                     | 15sp qpsk 16e1         | 15sp qpsk 16e1            |  |  |  |  |  |
| TX power (watts)                                                               | 0.28                   | 0.28                      |  |  |  |  |  |
| TX power (dBm)                                                                 | 24.50                  | 24.50                     |  |  |  |  |  |
| RX threshold criteria                                                          | 1E-11 BER              | <b>1E-11 BER</b>          |  |  |  |  |  |
| RX threshold level (dBm)                                                       | $-70.50$               | $-70.50$                  |  |  |  |  |  |
| <b>Residual BER</b>                                                            | <b>1F-12 BFR</b>       | <b>1F-12 BFR</b>          |  |  |  |  |  |
| Residual BER threshold (dBm)                                                   | $-75.00$               | $-75.00$                  |  |  |  |  |  |
| Maximum receive signal (dBm)                                                   |                        |                           |  |  |  |  |  |
| Signature delay (ns)                                                           | 6.30                   | 6.30                      |  |  |  |  |  |
| Signature width (MHz)                                                          | 25.20                  | 25.20                     |  |  |  |  |  |
| Signature depth min phase (dB)                                                 | 40.00                  | 40 00                     |  |  |  |  |  |
| Signature depth nonmin phase (dB)                                              | 40.00                  | 40.00                     |  |  |  |  |  |
| <b>Bits per block</b>                                                          | 222                    | 222                       |  |  |  |  |  |
| <b>Blocks per second</b>                                                       | 222                    | 222                       |  |  |  |  |  |
| Alpha1                                                                         | 222                    | 222                       |  |  |  |  |  |
| Alpha <sub>2</sub>                                                             | 222                    | 222                       |  |  |  |  |  |
| Alpha3                                                                         | 222                    | 222                       |  |  |  |  |  |

*Gambar* **3. 16** *Konfigurasi Microwave*

Curah hujan di Indonesia dikategorikan pada golongan P yang termasuk curah hujan yang cukup besar sehingga dalam konfigurasi pada aplikasi *Pathloss*  5.0 menggunakan file ITU-R P. Nilai rata-rata curah hujan pada daerah *site* tersebut sebesar 97,66 mm/jam. Berikut Gambar 3.17 menunjukan konfigurasi curah hujan.

| $\times$               |
|------------------------|
|                        |
| On                     |
| 07 29 48 12 S          |
| 110 55 29.00 E         |
| 15000.00               |
| Vertical               |
| ITU-R P.837-3 database |
| $97.66 \rightarrow$    |
| 145.00                 |
| itu p.rai              |
| <b>ITU Region P</b>    |
|                        |
| 3.350E-002             |
| 1.128                  |
|                        |

**Gambar 3. 17 Konfigurasi Curah Hujan**

Setelah selesai melakukan konfigurasi, dapat dilihat parameter-parameter yang keluar pada tampilan menu *Transmission Analysis*. Berikut Gambar 3.18 tampilan menu *transmission analysis.*

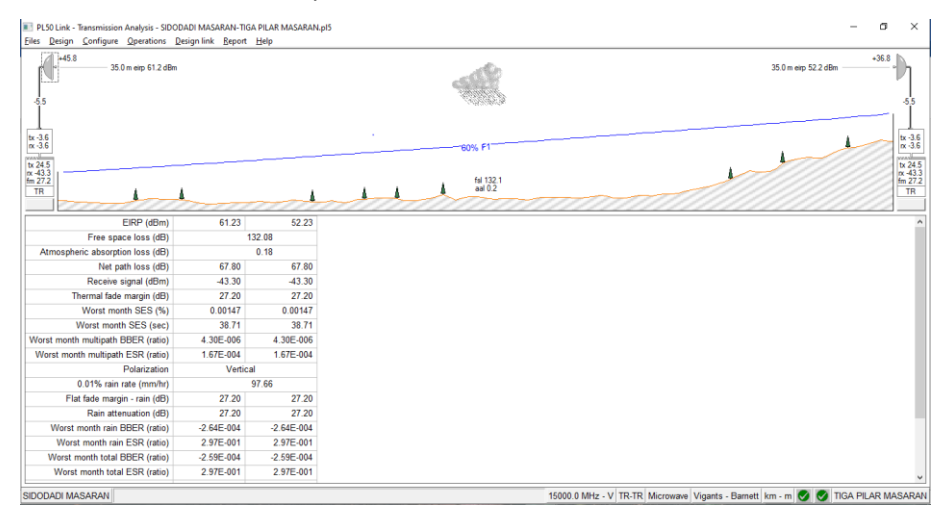

**Gambar 3. 18 Tampilan Menu** *Transmission*